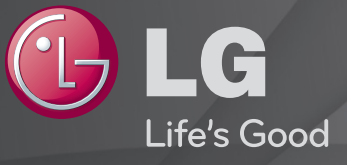

### Ръководство на потребителя

Това е 「Ръководство на потребителя」, инсталирано за достъп от телевизора.

С оглед подобрение на качеството съдържанието на това ръководство подлежи на промяна без предизвестие.

# ❐ За да изберете предпочитаните програми

## $SETTINGS$   $\Rightarrow$  НАСТРОЙКА  $\rightarrow$  Ред. прогр.

- 1 Натиснете бутона Q.MENU на екрана Редактиране на програма и изберете Предпочитана група.
- 2 Изберете желаната програма.
- 3 Натиснете бутон FAV. Избраната програма се записва при предпочитаните.

## ❐ За да използвате предпочитана програма

#### Натиснете бутона FAV.

Ще се покаже списъкът с предпочитания. Изберете желаната запаметена предпочитана програма от списъка с предпочитания A-D.

# ❐ Автоматично настройване на програми

#### SETTINGS ⇒ НАСТРОЙКА → Автоматична настройка

Автоматично настройва програмите.

- Избира страната, в която се използва телевизорът. Програмните настройки се променят в зависимост от избраната от вас страна.
- 2 Изпълнява Авт. Настройка.
- 3 Избира входен източник по ваш избор.
- 4 Настройвате Авт. Настройка, следвайки инструкциите на екрана.
- ✎ Ако входният източник не е правилно свързан, възможно е регистрацията на програмата да не стане успешно.
- ✎ Авт. Настройка намира само текущо излъчваните програми.
- ✎ Ако Система заключване бъде активирана, ще се появи изскачащ прозорец, в който ще бъдете подканени да въведете парола.

## ❓ Опция Проверка на DTV настройка

Когато търсите програми с помощта на опцията FULL (ЗАПЪЛНЕН), настройването й може да отнеме много време. Следните стойности са необходими, за да търси всички налични програми за бързо и правилно. Често използваните стойности са предоставени по подразбиране.

- Честота: въведете честота, дефинирана от потребителя.
- Скорост в символи: Bъведете опpeделeнa oт пoтpeбителя cкopocт в cимвoли (Cкopocт в cимвoли: cкopocттa, c кoятo уcтpoйcтвo, напpимep мoдем, изпpaщa cимвoли на кaнал).
- Модулиране: Bъведете опpeделeно oт пoтpeбителя мoдyлиране. (Мoдyлиране: Заpeждaнe нa ayдиo или видeo cигнaли нa нocител).
- Мрежов ИД: уникален идентификатор, зададен за всеки потребител.
- Начална Честота: въведете начален обхват на честотата, определен от потребителя.
- Крайна Честота: въведете крайния обхват на честотата, определен от потребителя.

# ❐ Проверка на DTV настройка

### SETTINGS ⇒ АУДИО → Настройване на кабелна DTV телевизия

#### [само в кабелен режим]

Когато Автоматично актуализиране на канали е Вкл., можете да актуализирате информацията за всички програми, които могат да се актуализират, включително текущо гледаната програма. Когато Автоматично актуализиране на канали е Изкл., можете да актуализирате единствено информацията за текущо гледаната програма.

- ✎ Обхватът, който потребителят може да избере от менюто Оператор на услуги, е различен в зависимост от номера на оператора на услуги, който се поддържа във всяка отделна страна.
- $\approx$  Ако номерът на поддържания във всяка страна оператор на услуги е 1, съответната функция се превръща в липса на активация.
- ✎ Не можете да изберете Проверка на DTV настройка, ако операторът на услуги е зададен на "Ziggo".

## ❐ За да използвате Ръчна настройка

### SETTINGS ⇒ НАСТРОЙКА → Ръчна настройка

Настройва програмите ръчно и записва резултатите.

При цифрово излъчване можете да проверите силата на сигнала и качеството му.

При аналогово излъчване можете да укажете имена на каналите и да извършите фина настройка. Обикновено фините настройки се налагат, когато приеманият сигнал е слаб.

# ❐ Редакт. Програма

### SETTINGS → НАСТРОЙКА → Редакт. Програма

Редактира записаните програми.

Задайте избраната програма като предпочитана, блокирайте/ отблокирайте програма, пропуснете програма и др.

Натиснете бутона TEXT.

[в зависимост от страната]

Телетекст е безплатна услуга, осигурявана от телевизионната станция, която предлага текстова информация за телевизионните програми, новини и времето.

Декодерът за телетекст на този телевизор може да поддържа системи SIMPLE, TOP и FASTEXT.

- Цветен бутон: За избор на предишната или следващата страница.
- Цифров бутон: Въвежда номера на желаната страница.
- $\cdot$   $\mathsf{P} \diamondsuit$  : За избор на предишната или следващата страница.

❐ Специална функция за телетекст

Натиснете бутона T. OPT.

Изберете менюто Текст опция.

- Е Индекс: Избира всяка страница с индекс.
- **Ее Време: Когато гледате телевизионна програма, изберете това** меню, за да се покаже часът в горния десен ъгъл на екрана.
- E Задръж: Спира автоматичната смяна на страницата, ако страницата на телетекста се състои от 2 или повече вътрешни страници.
- Е? Покажи: Изберете това меню, за да се покаже скрита информация, като например отговорите на гатанки или ребуси.
- Ех Опресняване: Показва картината на телевизора на екрана, докато чака нова страница на телетекста.
- Език [само в цифров режим] : Избира езика на телетекста

#### Натиснете бутона TEXT.

#### [Само във Великобритания/Ирландия]

Телевизорът ви осигурява достъп до цифровия телетекст, който предоставя много по-добър текст, графични обекти и др., отколкото аналоговия телетекст. Цифровият телетекст има достъп до специфични услуги, свързани с него и такива, които излъчват цифров телетекст.

- ❓ Телетекст с цифрова услуга
	- 1 Натиснете цифровия бутон или бутона Р<sup>о</sup>, за да изберете определена услуга, която излъчва цифров телетекст.
	- 2 Следвайте указанията на цифровия телетекст и преминете на следващата стъпка с натискане на бутоните TEXT, OK, Навигация, Червен, Зелен, Жълт, Син или НОМЕР и др.
	- З Натиснете номера или бутона Р , за да използвате различна услуга за цифров телетекст.

### ❓ Телетекст в цифрова услуга

- 1 Натиснете цифровия бутон или бутона Р<sup>о</sup>, за да изберете определена услуга, която излъчва цифров телетекст.
- 2 Натиснете бутона TEXT или цветен бутон, за да включите телетекста.
- 3 Следвайте указанията на цифровия телетекст и преминете на следващата стъпка с натискане на бутоните OK, Навигация, Червен, Зелен, Жълт, Син или НОМЕР и т. н.
- 4 Натиснете бутона TEXT или цветен бутон, за да изключите цифровия телетекст и да продължите да гледате телевизия.

#### SETTINGS  $\Rightarrow$  ОПЦИЯ → Data Service

#### [в зависимост от страната]

Тази функция позволява на потребителите да избират между MHEG (цифров телетекст) и телетекст, ако и двете съществуват едновременно.

Ако съществува само едната услуга, се включва MHEG или телетекст, независимо от това коя опция сте избрали.

## SETTINGS  $\Rightarrow$  НАСТРОЙКА → СІ информация

- Тази функция ви позволява да гледате някои кодирани (платени) програми.
- Ако извадите CI модула, не можете да гледате платени програми.
- Функциите на CI (Common Interface общ интерфейс) може да не са достъпни в зависимост от спецификата на телевизията в страната.
- Когато модулът бъде поставен в гнездото за CI, можете да влезете в менюто на модула.
- За да купите модул и смарт карта, обърнете се към вашия търговец.
- Когато телевизорът бъде включен след поставяне на модул CI, може да не се чува звук. Това може да означава несъвместимост с модула CI и смарт картата.
- Когато използвате CAM (Conditional Access Module модул за условен достъп), той трябва да отговаря напълно на изискванията на DVB-CI или CI plus.
- Ненормална обработка на CAM (Conditional Access Module) може да доведе до лоша картина.

#### $SETTINGS \Rightarrow KAPTUHA \rightarrow C$ ъотношение

Избира съотношението на екрана.

- 16:9: преоразмерявате изображенията така, че да се побират в ширината на екрана.
- Just Scan: видео изображенията се появяват в оригиналния си размер, без някои части по края на изображението да се губят. ✎ В режими DTV, Component, HDMI и DVI (над 720p) опцията Just Scan е активна.
- Оригинално: кoгaтo тeлeвизopът пpиeма шиpoкoeкpaнен cигнaл, тoй aвтoмaтичнo щe пpeвключи нa фopмaтa нa излъчваната картина.
- Широк екран: когато телевизорът получава сигнал за широк екран, той ще ви позволи да настроите картината хоризонтално или вертикално, с линейни пропорции, за да може картината да се помести изцяло на екрана. Видео форматите 4:3 и 14:9 се поддържат на цял екран без никакво видео изкривяване през DTV входа. ✎ В Aналогов/DTV/AV/Scart режим е налична опцията Широк екран.
- 4:3: преоразмерявате изображенията в предишния стандарт 4:3.
- 14:9: можете да преглеждате снимки във формат 14:9 или стандартни телевизионни програми в режим 14:9. Екранът в режим 14:9 се вижда по същия начин, както и в 4:3, но се премества нагоре и надолу.
- Увеличаване: преоразмерява изображенията така, че да се поместват в ширината на екрана. Възможно е най-горната и найдолната част на изображението да са отрязани.
- Увелич. (кино): изберете Увелич. (кино), когато искате да увеличите картината до точните й пропорции.
- ✎ Когато гледате от външно устройство, тези режими могат да причинят врязване на изображението:
	- видео сигнал със статичен надпис (като например името на мрежата)
	- по-продължителен период в режим на гледане при съотношение 4:3

Бъдете внимателни, когато използвате тези режими.

- ✎ В зависимост от входния сигнал наличните режими за картината може да се различават.
- ✎ Съотношенията на екрана при HDMI/RGB-PC режими са налични само в 4:3 и 16:9. (само за модели, които поддържат връзка с компютър)

### ❐ За да коригирате снимки в режим за вход от компютър

#### SETTINGS → КАРТИНА → Екран

Коригира картината в режим RGB за компютър.

- Разделителна способност: Задава желаната разделителна способност.
	- ✎ Опциите могат да се избират само когато разделителната способност на компютъра е зададена на 1024 x 768, 1280 x 768 или 1360 x 768.
- Авт. Конфигуриране: Оптимизира картината.
- Позиция/Размер/Фаза: Коригира размера и положението на екрана за оптимално гледане.
- Нулиране: Инициализира настройките на екрана в режим за вход от компютър.

### ❐ За да зададете разделителната способност на компютъра

- 1 Щракнете с десния бутон на мишката върху работния плот на компютъра и изберете 「Properties」 (Свойства).
- 2 Щракнете върху 「Settings」 (Настройки) и вижте поддържания формат, за да зададете разделителната способност.
- 3 Изберете 「Advanced → Monitor → Monitor Setup」 (Разширени Монитор – Настройки на монитора) на екрана за настройки. Вижте поддържаните формати, за да изберете оптималната вертикална честота.
- ✎ В режим за компютър разделителна способност 1920 x 1080 осигурява оптималното качество на картината.
- ✎ Методът за задаване на разделителната способност се различава в зависимост от вида на компютъра.

#### ❓ Поддържани формати

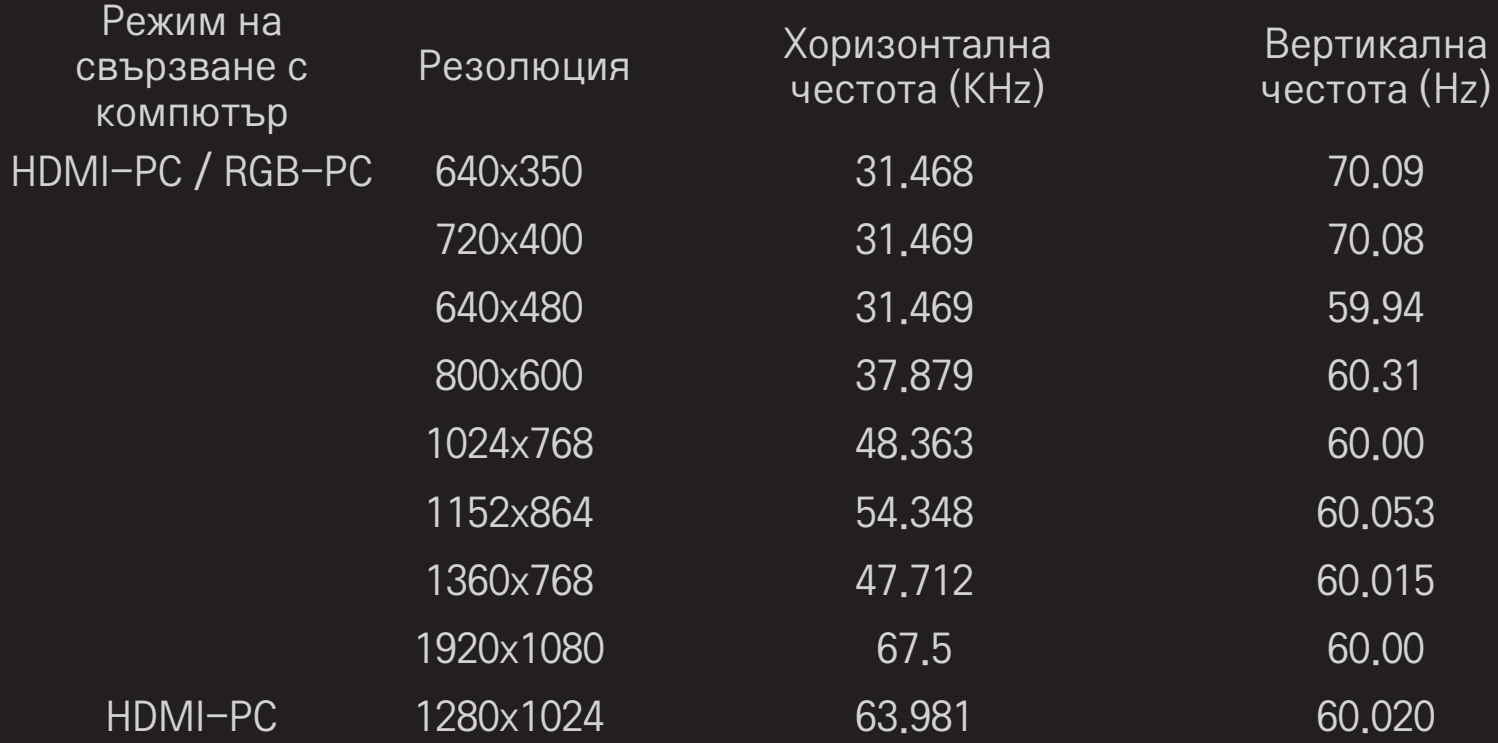

## [в зависимост от модела]

#### Натиснете бутона AV MODE.

Задава най-оптималната КАРТИНА/ЗВУК за различните режими AV.

- Изкл.: Работи със стойността, зададена в менюто КАРТИНА/ЗВУК.
- Кино: Оптимизира настройките на картината и звука за филми.
- Спорт: Оптимизира настройките на картината и звука за спорт.
- Игра: Оптимизира настройките на картината и звука за игри.

### ❐ За да коригирате картината със Съветника за картината

#### SETTINGS → КАРТИНА → Съветник за картината II

Калибрира и коригира за оптимално качество на картината с дистанционното управление и Съветника за картината без скъпи калибриращи устройства или помощ от специалист.

Следвайте указанията на екрана, за да получите оптимално качество на картината.

# ❐ За да изберете режима на картината

#### SETTINGS  $\Rightarrow$  КАРТИНА  $\rightarrow$  Режим на картина

Избира режима на картината, оптимизиран за средата на гледане или програмата.

• Интелигентен сензор: Измерва околната осветеност и автоматично коригира нивото на яркостта на телевизора, за да намали потреблението на енергия. Автоматично коригира яркостта, остротата, цвета или нюанса за оптимално качество на картината.

- *ЫРГ* Експерт: Меню за коригиране на качеството на картината, което позволява на експерти и ентусиасти да постигнат възможно най-добър образ на телевизора. Това е менюто за настройка за професионалисти със сертификат от ISF за настройка на телевизора. (Емблемата на ISF може да се използва само на телевизори със сертификат от ISF.) ISFccc: Imaging Science Foundation Certified Calibration Control (Контрол на калибрирането, сертифициран от Фондацията за научна обработка на изображенията)
- ✎ В зависимост от входния сигнал броят на предлаганите режими на картината може да се различава.
- <u>►</u> Режимът ГУГ Експерт е за професионалисти по настройката на картината, които контролират и извършват фина настройка с помощта на специално изображение. За нормални изображения резултатът може да не е силно забележим

❐ За фина настройка на режима на картината

SETTINGS  $\Rightarrow$  КАРТИНА  $\rightarrow$  Режим на картина  $\rightarrow$  Задно осветление/ Контраст/Яркост/Острота/Цвят/Нюанс/Цв. топл.

Изберете желания Режим на картина.

- Задно осветление: Коригира яркостта на дисплея, като променя яркостта на течнокристалния (LCD) панел.
- ✎ В зависимост от входния сигнал или други настройки на картината диапазонът на детайлните настройки може да се различава.

## ❐ За да настроите допълнително управление

### SETTINGS → КАРТИНА → Режим на картина → Допълнително управление / Експертно управление

Калибрира екрана за всеки режим на картината или коригира настройките на картината за специален екран. Изберете желания Режим на картина.

- Динамичен контраст: Коригира контраста на оптималното ниво според яркостта на изображението.
- Динамичен цвят: Коригира цветовете на изображението, за да бъдат по-естествени.
- Clear White: Подобрява белите области на екрана, за да стане изображението по-ярко и отчетливо.
- Цвят на кожа: Задава спектъра на цвета на кожата отделно, за да постигне цвета на кожата, както е дефиниран от потребителя.
- Намаляване шум: Премахва шума в картината.
- Цифрово прем. шум: Премахва шума, генериран при формирането на сигнали за цифрови изображения.
- Гама: Установява кривата на градацията според съотношението между входния сигнал и изходния сигнал на картината.
- Ниво на черното: Коригира яркостта и контраста на екрана, за да подхождат на нивото на черното на входната картина, като използва чернотата (нивото на черното) на екрана.
- Грижа за очите / Динамична грижа за очите: Предпазва очите от отблясъци, като коригира яркостта на екрана. <u> ◆ Динамична</u> грижа за очите: в зависимост от модела
- Реално кино: Помага за поддържането на екрана в оптимално състояние.
- Цветови диапазон: Избира диапазона на цветовете, които могат да се изобразяват.
- Подобряване на ръбовете: Показва по-изчистени и отчетливи, но все пак естествени очертанията на видеото.
- Експертен модел: Модели, използвани за настройка от специалисти
- Цветен филтър: Филтрира конкретен цветен спектър в цветове RGB

за фина настройка на точната наситеност и тон на цветовете.

- Цв. топл.: Коригира общата тоналност на екрана по желание. В режим "Експерт" детайлната фина настройка може да се избира с метода "Гама" и др.
- Система за управление на цветовете: Това е система, която експертите използват, когато коригират цветовете с тестов модел. Те могат да избират шест цветови области (червено/зелено/синьо/ циан/магента/жълто), без да засягат другите цветове. При нормални изображения корекциите може да не доведат до забележими промени в цветовете.
- **<u> В зависимост от входния сигнал или други настройки на картината</u>** диапазонът на детайлните настройки може да се различава.

# ❐ За нулиране на настройките на картината

#### SETTINGS → Картина → Режим на картина → Възстанови картина

Нулира настройките на картината, които потребителят е променил.

Всеки режим на картината се нулира. Изберете режима на картината, който искате да нулирате.

## ❐ За да използвате режим звук

#### SETTINGS ⇒ АУДИО → режим Звук

Регулира звука на телевизора в съответствие с избрания звуков режим.

# ❐ За Ръчно регулиране на режим звук

### SETTINGS ➾ АУДИО ➙ Режим на звука ➙ Безкраен съраунд / Високи тонове / Ниски тонове / Нулиране

За всеки режим на звука можете да регулирате много различни опции. Първо изберете желан режим на звука.

- Безкраен съраунд: Патентовата от LG технология за обработка на звука позволява усещането за 5-канален съраунд звук, предоставян от два високоговорителя.
	- ✎ Ако Clear Voice II е зададено на to Вкл., Безкраен съраунд няма да бъде избран.
- Високи тонове/ниски тонове: Регулира високите тонове и ниските тонове в режим звук.
- Нулиране: Нулира гласовите опции, които потребителят е избрал. Нулира всеки гласов режим. Изберете режима на звук, който желаете да нулирате.

### ❐ За настройка на автоматичната сила на звука

#### SETTINGS → ЗВУК → Авт. сила на звука

Установява Авт. сила на звука на Вкл. Различната сила на звука на различните канали се коригира автоматично за удобно гледане на телевизия, когато се превключват различните канали.

❐ За настройка на функцията Clear Voice ll SETTINGS ➾ ЗВУК ➙ Clear Voice ll

Прави звука на телевизора по-отчетлив.

❐ За настройка на баланса на звука

 $SETTINGS \Rightarrow 3BYK \rightarrow 5a$ ланс

Коригира баланса между левия и десния канал на звука.

## ❐ За използване на високоговорителите на телевизора

#### $SETTINGS$   $\Rightarrow$  ЗВУК  $\rightarrow$  TV Високогов.

#### [в зависимост от модела]

Когато слушате през високоговорители на външни звукови устройства като системи за домашно кино, високоговорителят на телевизора може да се изключи. Когато са включени устройства за домашно кино през SIMPLINK, задаването на TV Високогов, на ИЗКЛ, автоматично включва системата за домашно кино.

- Изкл. : Високоговорителите на телевизора не възпроизвеждат звук.
- Звукът на телевизора може да се възпроизвежда през високоговорителите на външно звуково устройство.
	- ✎ В този режим силата на звука се управлява от външното звуково устройство, свързано с телевизора.
- Вкл. : Звукът от телевизора се възпроизвежда през неговите вградени високоговорители.
❐ Използване на Цифр. аудио изход

### SETTINGS ⇒ АУДИО → Цифров аудио изход

[в зависимост от модела]

Настройва цифровия аудио изход

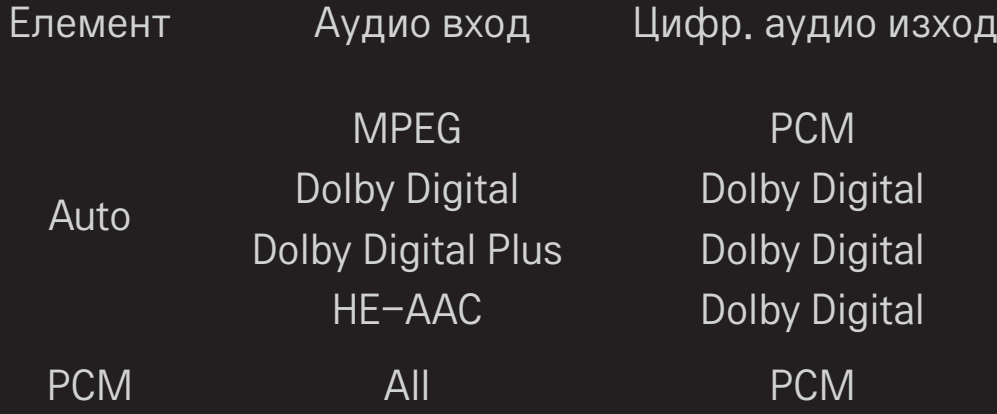

## ❐ Настройка на звука за DTV

#### SETTINGS  $\Rightarrow$  АУДИО → Настройка на звука за DTV

[в зависимост от модела]

Когато входният сигнал е съчетание на няколко различни аудио сигнала, тази функция ви позволява да изберете желания от вас звук. Ако настроите опцията на АВТО, последователността на търсене ще бъде HE-AAC → Dolby Digital+ → Dolby Digital → MPEG, а извежданият звук ще се възпроизвежда в първия открит аудио формат.

- $\bullet$  Само за Италия последователността на търсене е НЕ-ААС  $\rightarrow$  Dolby  $Digital + \rightarrow MPEG \rightarrow Dolby Digital.$
- ✎ Ако избраният аудио формат не се поддържа, извежданият сигнал може да се чува в друг аудио формат.

❐ За избор на външен вход

Натиснете бутон INPUT.

Избира външен вход.

✎ Редактиране името на устройство: можете да редактирате името на външното устройство, свързано към външния входен порт.

## ❐ Използване на SIMPLINK

SIMPLINK е функция, която ви позволява удобно да контролирате и управлявате различни мултимедийни устройства, като използвате само дистанционното управление на телевизора чрез менюто SIMPLINK.

- 1 Свържете HDMI IN входа на телевизора с HDMI изхода на SIMPLINK устройството чрез HDMI кабел.
- [в зависимост от модела] За устройства за домашно кино с функция SIMPLINK, свържете HDMI терминалите по описания по-горе начин и използвайте оптичен кабел, за да свържете оптичния цифров аудио изход на телевизора с оптичния цифров аудио вход на SIMPLINK устройството.
- 2 Изберете INPUT ➾ SimpLink. Появява се прозорец с менюто на SIMPLINK.
- 3 В прозореца за настройка на SIMPLINK, задайте функцията SIMPLINK на ВКЛ..
- 4 В прозореца със SIMPLINK менюто изберете устройството, което желаете да управлявате.
- ✎ Тази функция е съвместима само с устройства с логото SIMPLINK. Проверете дали външното устройство има SIMPLINK лого.
- <u>► За да използвате функцията SIMPLINK трябва да използвате</u> високоскоростен HDMIⓇ кабел (с добавена функция CEC (управление на потребителска електроника)). Високоскоростните HDMIⓇ кабели имат. свързани 13 щифта за обмяна на информация между устройства.
- ✎ Ако превключите на друг вход, SIMPLINK устройството ще спре.
- ✎ Ако се използват и устройство на трета страна с HDMI-CEC функция, SIMPLINK устройството може да не работи нормално.
- ✎ [в зависимост от модела] Ако изберете или възпроизведете мултимедия от устройство с функция за домашно кино HT високоговорител се свързва автоматично. Свържете оптичен кабел (продава се отделно), за да използвате функцията HT високоговорител.

### ❓ Функционално описание на SIMPLINK

- Директно възпроизвеждане : Незабавно възпроизвежда съдържанието на мултимедийното устройство на телевизора.
- Избор на мултимедийно устройство : Избира желаното устройство за управление, чрез менюто на SIMPLINK на телевизионния екран.
- Възпроизвеждане от диск : Управлява мултимедийното устройство с дистанционното управление на телевизора.
- Изключване на всички устройства : Когато изключите телевизора, всички свързани с него устройства се изключват.
- Синхронизиране при включване : Когато започне работа оборудване с функция SIMPLINK, включено към HDMI терминал, телевизорът автоматично ще се включи.
- Високоговорител : [в зависимост от модела] Избира високоговорителите или на системата за домашно кино, или на телевизора.

#### SETTINGS  $\Rightarrow$  КАРТИНА → Икономия на енергия

Пести електрозахранване, като регулира яркостта на екрана.

- Автоматично : Датчикът на телевизора отчита околното осветление и автоматично регулира яркостта на екрана.
- Изкл. : Изключва режима за пестене на енергия.
- Минимум/Среден/Максимум : Прилага предварително зададен режим за пестене на енергия.
- Изключване на екрана : Екранът се изключва и се възпроизвежда само звук. Натиснете който и да е бутон на дистанционното управление, за да включите екрана отново.

## ❐ Използване на Sleep Таймер

#### SETTINGS  $\Rightarrow$  BPEME  $\rightarrow$  Sleep Таймер

Изключва телевизора след предварително зададен брой минути.

За да отмените Sleep Таймер, натиснете Изкл.

## ❐ Настройка на текущото време

#### SETTINGS ⇒ ВРЕМЕ → Часовник

Проверява или променя часа, докато гледате телевизия.

- Автоматично : Синхронизира часовника на телевизора с цифровата информация за часа, изпратена от телевизионния канал.
- Ръчно : Ако автоматичната настройка не съответства на текущия час, задавате часа и датата ръчно.

❐ Автоматично настройване на телевизора да се включва и изключва

#### $SETTINGS$   $\Rightarrow$  ВРЕМЕ  $\rightarrow$  Време вкл./Време изкл

Указва времето за вкл./изкл.

Изберете Изкл. от Повтаряне, за да спрете действието на Време вкл./ Време изкл.

- ✎ За да използвате опцията Време вкл./Време изкл., настройте точния час в момента.
- ✎ Дори ако функцията Време вкл. е включена, телевизорът ще се изключи автоматично след 120 минути, ако през това време не бъде натиснат нито един бутон.

❐ Настройка на авто режим гот.

#### $SETTINGS \Rightarrow BPEME \rightarrow$  Авто режим гот.

[в зависимост от модела]

Ако не натиснете нито един бутон на телевизора или дистанционното управление за oпределен период от време, телевизорът автоматично ще премине в режим на готовност.

✎ Тази функция не работи в режим Демо в магазина или докато се извършва актуализириане на софтуера.

## ❐ За задаване на парола

#### SETTINGS → ЗАКЛЮЧВАНЕ → Настройка парола

Задава или променя паролата на телевизора.

✎ Първоначалната парола е зададена на 「0000」. Когато Франция е избрана за страна, паролата не е 「0000」, а 「1234」. Когато Франция е избрана за страна, паролата не може да се зададе на 「0000」.

## ❐ За заключване на системата

#### SETTINGS → ЗАКЛЮЧВАНЕ → Система заключване

Заключва избрания канал или външен вход.

Задайте първоначално Система заключване на Вкл..

• Заключване на програма : Заключва програмите с неподходящо съдържание за деца. Програмите могат да се избират, но екранът е празен и звукът е изключен. За да гледате заключена програма, въведете паролата.

- Родителско упр. : Тази функция работи според информацията от телевизията. Затова, ако сигналът съдържа неточна информация, тази функция няма да работи. Не позволява на децата да гледат определени телевизионни програми за възрастни според зададения лимит за категорията. Въведете парола, за да гледате заключена програма. Категориите се различават в различните страни.
- Блокиране на входа : Блокира входните източници.

### ❐ За да използвате заключването на бутоните

#### SETTINGS → ЗАКЛЮЧВАНЕ → Заключване Бутони

Заключва бутоните за управление на телевизора.

- ✎ Функцията за заключване на бутоните не се променя, ако токът спре или ако захранващият кабел бъде изваден от контакта.
- ✎ Функцията за заключване на бутоните може да се контролира само от дистанционното управление, а не от бутона на телевизора.
- ✎ Ако изберете ВКЛ., телевизорът може да се включва от бутоните за захранване, канал и телевизия/вход на телевизора, както и от дистанционното управление, когато телевизорът е в състояние на готовност.

#### $SETTINGS \Rightarrow O\Pi U M A \rightarrow E3NK$

Можете да изберете езика на менюто, извеждащо се на екрана, както и излъчвания цифров звук.

- Меню Език : Избира езика за показания текст.
- Език на аудио [Само в цифров режим] : Избира желания език, когато се гледа цифрово предаване, което съдържа няколко езика за дублаж.
- Език на субтитри [Само в цифров режим] : Използвайте функцията Субтитри, когато се предава език за субтитри на няколко езика.
	- ✎ Ако за избрания език не се излъчват субтитри, ще се появят субтитри на езика по подразбиране.
- Език на текст [Само в цифров режим] : Използвайте функцията за език на текста, когато в него се излъчват два или повече езика.
	- ✎ Ако за избрания език не се излъчва телетекст, ще се появи телетекста на езика по подразбиране.
	- ✎ Ако изберете грешна локална страна, е възможно телетекстът да не се появява правилно на екрана и да възникнат някои други проблеми по време на работата с телетекста.

#### SETTINGS → ОПЦИЯ → Страна

Указвате страната, в която се използва телевизорът.

Настройките на телевизора са променени в зависимост от условията на излъчване в избраната страна.

- ✎ Ако избраната страна бъде променена, ще се появи екранът с информация Авт.Настройка.
- ✎ В страни, в които няма фиксирани норми за регулиране на цифровото разпространение, някои DTV функции може да не работят в зависимост от местните условия на разпространение.
- ✎ Ако настройката за страната е зададена на "--", ще бъдат налични европейски наземни програми за цифрово стандартно разпространение , но някои DTV функции може да не работят изправно.

#### SETTINGS ⇒ ОПЦИЯ → Помощ за лица с увреждания

Осигурява се звуков коментар или субтитри за лица с увреден слух или зрение.

- За глухонеми : Тази функция е за лицата с увреден слух. Ако е включена, субтитрите се показват по подразбиране.
- Звуково описание : Тази функция е за слепи и осигурява звукови описания на текущата ситуация в една телевизионна програма, заедно с основния звук. Когато Звуково описание е Вкл., основният звук и описанията се осигуряват само за онези програми, които включват звукови описания.

❐ За настройка на индикатора за работа

#### SETTINGS  $\Rightarrow$  ОПЦИЯ → Standby светлина

Регулирайте индикатора за готовност на предния панел при функцията за вкл./изкл.

❐ За смяна на режим на телевизора

#### SETTINGS  $\Rightarrow$  ОПЦИЯ → Настройка на режим

ИзбираИзползване у дома или Демо в магазина.

Когато се използва в къщи, моля изберете Използване у дома.

Режимът Демо в магазина се използва за демонстрации в магазина.

### ❐ За да определите фабрично възстановяване на настройките

#### $SETTINGS  $\Rightarrow$  ОПЦИЯ → Фабр, нулиране$

Цялата съхранена информация и настройките на телевизора се нулират.

Телевизорът се изключва и включва сам и се възстановяват всички фабрично зададени стойности.

- ✎ Когато има Система заключване се извежда прозорец, който изисква парола.
- **Не изключвайте захранването по време на инициализация.**

Възпроизвежда лесно и удобно съхранено на USB устройство (външен твърд диск, USB карта с памет) съдържание директно на телевизора.

# ❐ За да свържете USB устройство

Свържете USB устройството за съхранение към входния USB IN на телевизора.

Свързаното USB устройство за съхранение може да се използва незабавно.

# ❐ За да отстраните USB устройство

### Q.MENU <sup>⇒</sup> USB устройство

Изберете USB устройството за съхранение, което желаете да отстраните. Когато видите съобщение, че USB устройството е отстранено, отделете го от телевизора.

✎ След като USB устройството бъде избрано за отстраняване, данните от него не могат да бъдат четени. Отстранете USB устройството за съхранение и го поставете отново.

### ❐ Използване на USB устройство за съхранение – предупреждение

- ✎ Ако USB устройството за съхранение има вградена програма за автоматично разпознаване или използва свой собствен драйвер, то може да не сработи.
- ✎ Някои USB устройства за съхранение може да не работят или може да не работят правилно.
- ✎ Използвайте само USB устройства за съхранение, които са форматирани с Windows FAT32 или NTFS файлова система.
- ✎ Препоръчително е за външните USB твърди дискове да използвате устройства с номинално напрежение по-малко от 5 V и номинален ток по-малко от 500 mA.
- $\approx$  Препоръчително е да използвате USB памети с обем от 32 GB или помалко и USB твърди дискове с обем от 1 TB или по-малко.
- ✎ Ако USB твърд диск с функция за пестене на енергия не функционира правилно, изключете и включете отново неговото захранване. За допълнителна информация вижте ръководството на потребителя на USB твърдия диск.
- ✎ Данните в USB устройството за съхранение могат да бъдат повредени, така че направете копие на съдържащите се файлове на друго устройство. Поддръжката на данните е отговорност на потребителя и производителят не носи отговорност за загуба на данни.

## ❐ За да използвате Моя медия

### SETTINGS → МОЯ МЕДИЯ → Всички Медии / Списък филми / Списък снимки / Списък музика

Избира файл от списъка. Показва избрания от вас файл.

Указва настройки за възпроизвеждане чрез опцията за проверка по време възпроизвеждане от диска.

## ❐ Настройване на Моя медия

### SETTINGS  $\Rightarrow$  ОПЦИЯ → Настройване на Моя медия

- Рег. код на DivX : Проверка на DivX рег. за повторно пускане на защитени DivX видеоклипове. Регистрирайте го на адрес http://vod. divx.com. Използвайте рег. Код за наемане или закупуване на филми на адрес www.divx.com/vod.
	- ✎ Наетите/закупените DivX файлове не могат да се възпроизведат, ако се използва DivX код за регистрация на друго устройство. Използвайте само кода за DivX регистрация, предоставен за това конкретно устройство.
	- ✎ Преобразуваните файлове, които не съответстват на стандарта за DivX кодеци може да не могат да се възпроизведат или да издават необичаен шум.
- Деактивиране на DivX : Деактивира DivX.

## ❐ Поддържащ файл за Моя медия

Максимална скорост на пренос на данни: 20 Mbps (мегабита в секунда)

Поддържани външни формати на субтитри: \*.smi, \*.srt, \*.sub (MicroDVD, SubViewer 1,0/2,0), \*.ass, \*.ssa, \*.txt (TMPlayer), \*.psb (PowerDivX)

Поддържани вътрешни формати на субтитри: XSUB (поддържа вътрешни субтитри, създадени от DivX6 формат)

### □ Наличен видео файл

Максимална: 1920 x 1080 @30p (only Motion JPEG 640x480 @30p)

.asf, .wmv

[Видео] VC-1 разширен профил, VC-1 обикновен и главен профил [Аудио] WMA стандарт

.divx, .avi

[Видео] DivX3.11, DivX4, DivX5, DivX6, XViD, H.264/AVC, Motion JPEG [Аудио] MPEG-1 Layer I, II, Dolby Digital, MPEG-1 слой III (MP3)

.mp4, .m4v, .mov [Видео] H.264/AVC, MPEG-4 част 2, XViD [Аудио] AAC, MPEG-1 слой III (MP3)

.mkv

[Видео] H.264/AVC, XViD, MPEG-4 Part2 [Аудио] HE-AAC, Dolby Digital, MPEG-1 слой III (MP3)

.ts, .trp, .tp, .mts, .m2ts

[Видео] H.264/AVC, MPEG-2 [Аудио] MPEG-1 слой I, II, MPEG-1 слой III (MP3), Dolby Digital, Dolby Digital Plus, AAC

.vob

[Видео] MPEG-1, MPEG-2 [Аудио] Dolby Digital, MPEG-1 слой I, II, DVD-LPCM

.mpg, .mpeg, .mpe [Видео] MPEG-1 [Aудио] MPEG-1 слой I, II □ Наличен музикален файл

Тип на файла: mp3 [Побитова скорост] 32 Kbps - 320 Kbps [Пр. честота] 16 kHz - 48 kHz [Поддръжка] MPEG1, MPEG2, Слой2, Слой3 □ Наличен фото файл

```
Категория: 2D(jpeg, jpg, jpe)
[Наличен тип снимка] SOF0: основно, 
                       SOF1: Extend Sequential, 
                       SOF2: Progressive
[Размер на снимката] Mинимум 64 x 64 
                       Mаксимум: Нормален тип: 15360 (W) x 8640 (H) 
                                   Прогресивен тип: 1920 (Ш) x 1440 (В)
```
### ❐ Какво да имате предвид при възпроизвеждане на видеоклипове

- ✎ Някои създадени от потребители файлове със субтитри може да не работят добре.
- ✎ Видео файлът и субтитрите трябва да са поставени в една и съща папка. За да се показват правилно субтитрите, видео файлът и файлът със субтитрите трябва да са с еднакви имена.
- ✎ Не поддържаме нито един поток, съдържащ GMC (компенсиране на общото движение) или (quarterpel очаквано движение).
- ✎ Поддържа се само профил H.264/AVC с ниво 4.1 и по-ниско.
- ✎ Видео файловете, които превишават 50 ГБ (гигабайта), не могат да се възпроизвеждат. Ограничението за размера на файла зависи от условията на кодиране.

Ако се появи някои от следните симптоми, изпълнете описаните подолу проверки и настройки. Може да няма неизправност.

# ❐ Работни проблеми

ꕢ Определени канали не могат да бъдат хванати.

- Регулирайте мястото или ориентацията на антената.
- Запазете каналите, които искате да гледате чрез Авт. настройка или Редакт. програма.
- ꕢ Има забавяне между включването на телевизора и пълното показване на картината.
	- Това е нормално. Всяко забавяне е в резултат на процеса на изтриване на изображенията, който изчиства шума, който може да се появи, когато телевизорът бъде включен за първи път.

# ❐ Проблеми с картината

#### SETTINGS → Обслужване на клиенти → Тест на картината

Стартирайте Тест на картината, за да се уверите, че изходният сигнал на картината е нормален.

Ако няма проблем с тестовото изображение, проверете свързаните външни устройства и сигнала на излъчването.

- ꕢ Появяват се изображения от предишния или други канали или на екрана се появяват дразнещи линии.
	- Регулирайте ориентацията на антената спрямо трансмитера на телевизора или погледнете ръководството за свързване на антената.
- ꕢ За момент се появяват вибриращи хоризонтални/вертикални линии и фигури с формата на мрежа.
	- Причината за това може да е силно електромагнитно смущение. В такъв случай, изключете всички мобилни телефони, сешоари или електрически бормашини.
- ꕢ Екранът замръзва или не работи правилно по време на цифрово предаване.
	- Този проблем може да се появи в случай на слаб сигнал или нестабилно приемане. Регулирайте ориентацията на антената и кабелните връзки.
	- Ако силата на сигнала или неговото качество при Ръчна настройка са лоши, свържете се с телевизионната станция или администрация.
- ꕢ Липсва цифрово предаване, въпреки че кабелът е свързан.
	- Свържете се с кабелния оператор, който предоставя вашия абонамент и/ или сигнал. (В зависимост от вашия абонамент, може да няма налично цифрово предаване.)
- $\boxtimes$  Екранът е неактивен или неясен при връзка с HDMI® източник.
	- Проверете спецификациите на вашия HDMI® кабел. Ако вашият HDMI® не е оригинален, изображенията може да са бледи или да не бъдат показани добре.
	- Уверете се, че всички кабели са свързани добре. Когато връзките не са добри, изображенията може да не бъдат възпроизведени правилно.
- ꕢ Не работи с USB устройство за съхранение.
	- Уверете се, че USB устройството и кабелът са с версия 2,0 или по-висока,

# ❐ Проблеми със звука

#### SETTINGS → Обслужване на клиенти → Тест на звук

Стартирайте Тест на звука, за да се уверите, че изходният сигнал на звука е нормален.

Ако няма проблем с тестовия звук, проверете свързаните външни устройства и сигнала на излъчването.

- $\boxtimes$  На екрана има картина, но липсва звук.
	- Проверете другите канали.
	- [в зависимост от модела] Проверете дали TV високогов. е зададен на Вкл..
- ꕢ За аналогово предаването, стерео звука не е чист или звукът идва само от единия високоговорител.
	- В области в лошо приемане (области със слаб или нестабилен сигнал) или ако Мулти аудио не е стабилно, изберете Моно в Мулти аудио.
	- Регулирайте Баланса, като използвате бутона за навигация.
- ꕢ Звукът на телевизора не е синхронизиран с картината или от време на време звукът прекъсва.
	- Ако този проблем се появява само при определен телевизионен канал, той може да е предизвикан от проблеми на сигнала за предаване на индивидуалната станция. Свържете се с телевизионната станция или вашия кабелен оператор.
- ⊠ При смяна на канала, силата на звука се променя.
	- Силата на звука може да е различна за различните канали.
	- Задайте Авт. сила на звука наВкл..
- ꕢ При определени програми изобщо няма сигнал или се чува само фонова музика (в случай на програма, създадена за чужденци).
	- $\cdot$  В Език, задайте Език  $\rightarrow$  Език на звука на език по ваш избор. Дори и да промените езика в Мулти аудио, можете да възстановите настройките по подразбиране, след като изключите захранването или смените програмата.

ꕢ Няма звук, когато телевизорът е свързан към HDMIⓇ / USB източник.

- Уверете се, че HDMI® кабелът е високоскоростен.
- Проверете дали USB устройството и кабелът са с версия 2.0 или по-висока.
- Използвайте само на обичайни музикални (\*mp3) файлове.

### ❐ Проблем с връзката с компютър (само за модели, които поддържат връзка с компютър)

ꕢ Екранът не се включва след свързването на компютъра.

- Уверете се, че телевизорът и компютърът са свързани добре.
- Проверете дали разделителната способност е зададена правилно за компютърния вход.
- За да използвате телевизора като втори монитор, проверете дали свързаният компютър поддържа два монитора.
- ꕢ Няма звук след свързването на компютъра с HDMI кабел.
	- Проверете дали вашата видео карата поддържа HDMI гласов изход. (Видео картите в DVI формат изискват свързването на отделен кабел за звука.)
- ꕢ Когато е свързан към компютър, екранът е наполовина изрязан или се мести на една страна.
	- Настройте резолюцията така, че да поддържа компютърния вход. (Ако това не проработи, рестартирайте компютъра.)
	- ИзберетеЕкран и регулирайте Позиция/Размер/Фаза.

## ❐ Проблеми при възпроизвеждане на филми в Моя медия

- ꕢ Не виждам файловете в Списък филми.
	- Проверете дали файлът на USB устройството за съхранение може да се прочете на компютъра.
	- Проверете дали файловото разширение се поддържа.
- ꕢ Файлът е невалиден. Появява се горепосоченото съобщение за грешка. Звукът, видео сигналът или субтитрите не са обичайни.
	- Проверете дали файлът се отваря нормално на видео плейъра на компютъра. (Проверете дали файлът не е повреден.)
	- Проверете дали "Моя медия" може да поддържа избрания файл.
- ✎ За допълнителна информация относно заявяването на услуга, вижте следното меню. SETTINGS ⇒ Обслужване на клиенти→ Информация за продукт/ услуга

### ❐ Изхвърляне (Само за LCD телевизори с Hg лампа)

- Флуоресцентната лампа, използван в този продукт, съдържа малки количества живак.
- Не изхвърляйте с битовите отпадъци.
- Изхвърлянето на този продукт трябва да е съобразно регулациите на вашите местни власти.